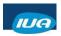

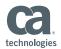

# Help! My IDMS is Retiring CA IDMS Database Administration for Newbies

Paul Schulz Nationwide (Insurance)

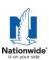

IUA/CA IDMS™ Technical Conference May 7-11, 2018

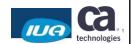

### **Abstract**

Our IDMS DBA/Systems Programmer retired 2 years ago leaving me to pick up where he left off. This presentation is the basic story of what I've learned in 2 years and how I learned it.

These were my greatest concerns:

- What are the basic components of IDMS, its tools and database constructs?
- Understanding the IDMS components, tools and constructs in relationship to DB2.
- -How to diagnose a crashing IDMS system (and stop and start it)?
- -What DBA tasks will I need to do sooner rather than later?
  - · Add a field
  - Monitor space
  - Add space/expand space
  - Copy data/Move data from one system to another

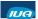

Copyright © 2018 CA. All rights reserved.

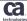

2

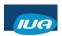

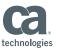

### Biography - Paul Schulz

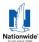

Nationwide Insurance Enterprise - Columbus, OH

Paul has worked in IT for 33 years developing COBOL software for IMS systems his first 8 years.

Turning to DB2 system administration for 5 years he established standards and procedures for DB2 and oversaw the purchase and implementation of DB2 tool suites in his organization.

Succumbing to the call of the internet, Paul turned to web technologies including Lotus Domino, HTML, Active Server Pages, Java and Websphere Portal Server, eventually taking a role as IT Architect over an intranet portal.

Paul returned to DB2 technology as a Database administrator in mid 2010 and implemented a PureXML system in mid 2011. In late 2015 he took over IDMS DBA responsibilities to replace their only (retiring) IDMS Systems Programmer / DBA.

Paul is on Twitter: @ghhs1979

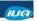

Copyright © 2018 CA. All rights reserved.

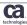

### **Disclaimer**

- I am an Application DBA
- I am not a professional speaker, spokesman, nor comedian
- Neither Nationwide nor I endorse any products
- Each participant should evaluate this material and any available product(s) themselves
- Use this information at your own risk

IUA

Copyright @ 2018 CA. All rights reserved.

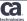

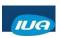

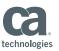

# Agenda 1 FIRST THINGS FIRST 2 IDMS AS A DATABASE 3 IDMS AS AN APPLICATION DEVELOPMENT SYSTEM 4 IDMS TOOLS/ COMPILERS 5 KEEPING YOUR SYSTEM RUNNING 6 DBA TASKS

# First things first

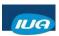

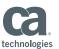

### First things first

Thanks - and Get to Work

- Thank your retiring DBA for her/his service ©
- Extract as much as you can from the retiree before they walk out the door!!
- THEN:
  - Make sure valuable PDSs don't get deleted!! There will be PDSs throughout your system with JCL – many owned by your recent retiree.
  - Get to know your experienced developers and their IDs
  - Join IDMS User Association! (IUA) community on CA's web site:
    - https://communities.ca.com/community/ca-idms-iua-eiua

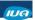

Copyright © 2018 CA. All rights reserved

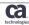

### First things first

Take an Inventory

### Naming and locations

- · CV names and where they run
- · How to log into each IDMS system
- CICS Regions map to IDMS systems
- · PDSs, JCL, PROC, and LOAD libs
- Naming standards
  - Schemas ----- xxxSCHM
  - SubSchemas ---- xxxSSyy
  - Objects with App/DB abbreviation in name
  - etc

### Scheduled and Maintenance jobs

- Study your scheduler
- Where do SYSOUTs go (SDSF?)
  - Get to know what a good day looks like in your CV started task sysout
- Start-up and shutdown jobs
- Backup jobs
- · Journal Archive jobs
- Report jobs (Daily statistics, storage growth analysis, ...)
- Reorg jobs
- Index Rebuild jobs
- Backup of ADSO log

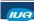

Copyright © 2018 CA. All rights reserved

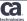

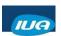

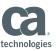

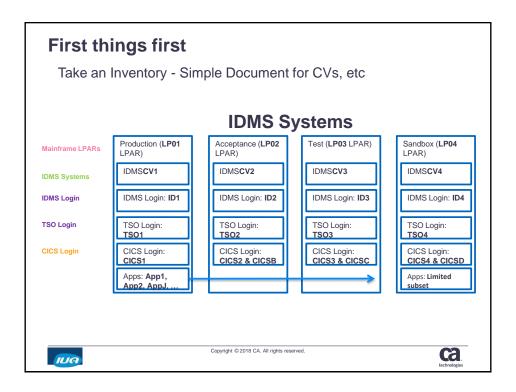

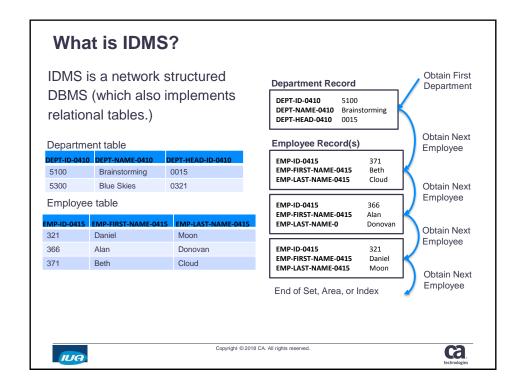

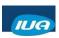

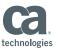

### What is IDMS?

An enterprise-class Database Management System AND App Dev System

- Don't be mistaken. IDMS may be 'legacy' in your shop, but it is not antique
  - IDMS supports all the constructs you would expect of any DBMS:
    - · Commit / Rollback
    - · Checkpoint Restart
    - · Quiesce
    - · Point in time recovery (with roll forward/backward in the log/journal)
    - Disaster recovery
    - · Two-Phase commit (Cooperative transactions with other DBMSs)
    - · CICS transaction server
    - · Clustering (Data sharing)
    - · Indexes
    - · Referential Integrity (Sets) and integrity checking and repair (like Check Data)
    - · Implements Relational tables (with SQL query)
    - · IDMS even supports SQL query language against existing network databases.
    - · Ideal for storing hierarchical data like XML

Copyright © 2018 CA. All rights reserved.

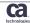

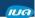

# **IDMS** as a Database

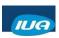

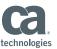

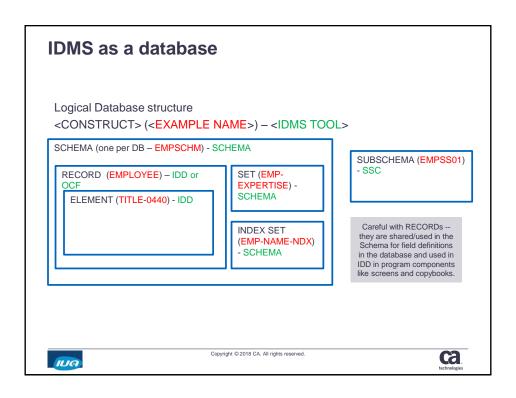

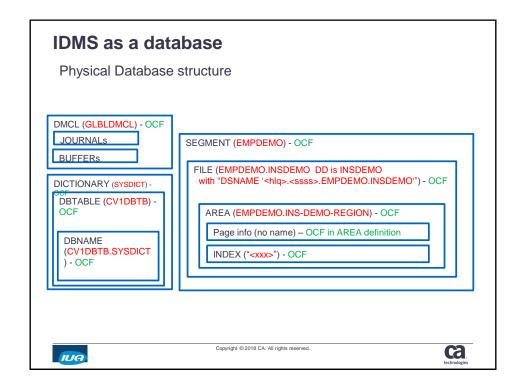

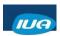

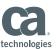

Notes on Logical constructs - 1

- Schema:
- · Defined in SCHEMA compiler
- In a relational database (DB2) a Schema would be a Database definition (in XML this is the XSD)
- · Schema defines sets.
- Schema assigns or 'reserves' objects for its use: Areas, Records (and by extension the Elements within), Subschemas (documents which subschemas are based on the schema)
- Records
- · Defined in IDD or OCF
- In a relational database a Record would be Table definition
- There are 3 types of record:
  - Schema record (SCHEMA-owned or IDD-owned) Defines Elements (fields) that are stored in the database.
    - These records may have elements that appear on IDMS DC screens, or may not appear on screen, but are stored in the database.
  - Map Record (Mapping compiler-owned) Defines fields on IDMS DC screen not stored in the database. Copybooks are generated from these records for use in a program.
  - Work Record Defines fields that are used in a program but not presented on screen and not stored in the database.

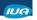

Copyright © 2018 CA. All rights reserved.

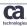

### IDMS as a database

Notes on Logical constructs - 2

- · Elements:
- Defined in IDD
- · In a relational database an Element would be a Column definition
- · Sets:
  - Defined in SCHEMA
  - In a relational database a Set would be Referential Integrity definition
  - Defines relationships among records essentially forward and backward pointers in the database.
  - Ex: A person may have multiple phones. Thus "Obtain next phone within Person-Phone" gets their numbers.

IUA

Copyright © 2018 CA. All rights reserved.

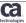

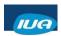

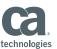

Notes on Logical constructs - 3

- Indexes:
  - Defined in SCHEMA
  - · Indexes are a special kind of SET. Not all Sets are indexes but all indexes are sets.
  - Two Kinds of Index SYSTEM-owned and USER-owned
    - · System-Owned Index:
      - NAME IS EMP-NAME-NDX MODE IS INDEX OWNER IS SYSTEM
    - · User-Owned Index (or User-Defined Index):
      - · NAME IS OFFICE-EMPLOYEE MODE IS INDEX OWNER IS OFFICE
        - · OWNER IS <record-name>
        - If the OWNER is anything but SYSTEM, then it is a user-defined index.
    - · Sets can have MODEs that are notINDEX and are not indexes at all.

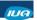

Copyright © 2018 CA. All rights reserved.

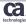

### IDMS as a database

Notes on Physical constructs - 1

- DMCL
  - Defined in OCF
  - · Identifies all Physical objects that make up a system
  - · It creates Buffers and Journals
  - It includes (references to) Segments and Files (all of which must have their detailed definition elsewhere ie. in the Segment definitions.)
  - · Assigns default buffers to each Segment.
  - DMCL and DBTABLE are compiled into LOAD MODULES (so what you see in the 'compilers' like OCF doesn't necessarily represent what is actually in the running system. Can do a "dcmt v dmcl validate" to see if there are outstanding changes.)
- JOURNAL
  - **Defined in OCF** in DMCL definition
  - This is the IDMS transaction log. Rollback of aborted transactions (uncommitted data) is done through the Journal (not through a "LOG")
- BUFFER
  - Defined in OCF in DMCL definition
  - You will have a variety of sizes probably corresponding to FILE block sizes, which in turn, serve the various sizes of records you have in your system.

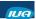

Copyright © 2018 CA. All rights reserved.

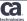

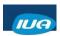

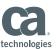

Notes on Physical constructs - 2

- Dictionary Defined in OCF Via creation of segment, dbtable and dbname
- Separates System components from user/custom components by specifying Segments available to the dictionary.
- In a relational database (DB2) a Dictionary might be the Catalog (DSNDB01) and Directory (DSNDB06).
- System Dictionaries are SYSTEM, SYSDIRL, and maybe TOOLDICT. Your application dictionary may be SYSDICT
- DBTABLE -
  - Defined in OCF
  - Segment to DBNAME (Dictionary) mapper.
  - Splits out all the Segments in a system into separate Database definitions.
    - le: DataBase 'A' uses these specific segments. DataBase 'B' uses these other specific segments (which may have some overlap with DataBase 'A'.)
  - · Also says which **SubSchemas** are applicable for a specific DB definition.
- DBNAME -
  - · Defined in OCF
  - Establishes what database is used for the subschema specified in a run unit (or in SYSIDMS / sysipt input)
  - <DB Table>.<dictionary> ex. CV1DBTB.SYSDICT

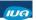

Copyright © 2018 CA. All rights reserved.

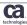

### IDMS as a database

Notes on Physical constructs - 3

- Segment
  - Defined in OCF
  - A grouping of Areas and Files that contain the data in the database. They define data that goes together.
  - Specifies Default Buffer (must match or be larger than the page size)
  - Assigns page group
- File
  - Defined in OCF
  - Defines the z/OS file name
  - Specifies buffer to be used (if default buffer from Segment is not appropriate)
  - Files store pages in physical z/OS files. The Page Ranges are defined by the AREA definitions and assigned to the FILE.
- Area
  - Defined in OCF
  - Defines page size
  - Assigns page range
  - An area can span more than one file (2 page ranges in separate files)

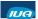

Copyright © 2018 CA. All rights reserved

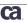

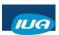

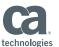

Notes on Physical constructs - 4

- Pages:
  - Defined in OCF in AREA definintion
  - Page Range in the AREA definition is where you do space allocation for your data files.
     (IDMS creates your underlying z/OS files. You won't use z/OS allocation commands.)
  - The maximum "page range" is 16,777,214
  - · The maximum number of records per page is 255
  - You can define your own Page sizes just make sure you have a buffer big enough to assign
    it to or you'll have to create another buffer.
  - Ev.

PRIMARY SPACE 219 PAGES FROM PAGE 8105801 MAXIMUM SPACE 219 PAGES PAGE SIZE 3860 CHARACTERS

WITHIN FILE ALP-REINS-FILE FROM 1 FOR ALL BLOCKS

- Note:
  - "PRIMARY SPACE 219 PAGES FROM PAGE 8105801" establishes the **PAGE RANGE as 8105801 thru 8106019**.
- Index
  - Defined in OCF
  - Indexes in OCF are created for relational tables. Don't confuse these indexes with those in the schema that define an INDEX SET.

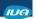

Copyright © 2018 CA. All rights reserved.

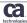

# IDMS as an Application Development System

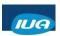

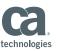

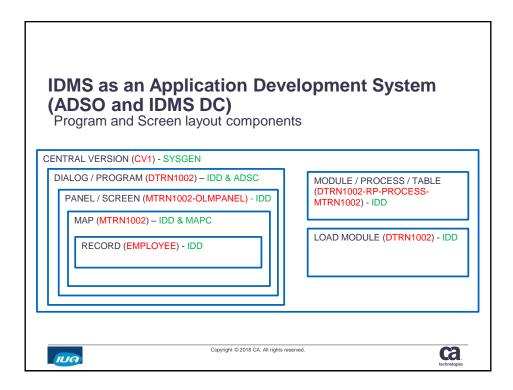

### **IDMS** as an Application Development System

Program components - 1

- CENTRAL VERSION (CV) Usually numbered CV1, CV2, ..., CV54, ...
- Defined in SYSGEN ADD SYSTEM x SYSTEM ID IS IDMSyyy
- In a relational database (DB2) the CV would be the subsystem (or Data Sharing Group)
- · This is the umbrella under which IDMS runs. A CV IS the on-line system. But it is possible to run batch ('Local' mode) outside of the online system (which logs updates to a different
- **DIALOG/PROGRAM** essentially a descriptor for some other code stored either:
  - 1) in IDMS as a MODULE or 2) externally in a COBOL program that is pre-compiled.
  - Defined in IDD and ADSC (or via IDMS precompile)
  - · A program entry is inserted into IDMS dictionary under IDD when a program is precompiled with the IDMS precompiler. The program entry contains all IDMS references that the program makes - such as COPY IDMS, And references to the SUBSCHEMAs it uses in IDMS database calls.
  - · DC OPTION is a parameter in the PRORGAM definition that documents what are essentially precompile/compile options. It is important because it also describes what kind of program it is (ADS DIALOG, ADS APPLICATION, ACCESS MODULE, PROGRAM, etc...)

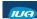

Copyright © 2018 CA. All rights reserved.

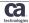

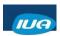

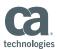

### **IDMS** as an Application Development System

Program components - 2

### PANEL/SCREEN

- · Defined in IDD
- Specifies the screen layout for a Map. Defines the location on the terminal screen for each field (based on row, column coordinates)
- · Sets for which terminal sizes (devices) the field will display
- Determines display characteristics for content on the screen color, protection, blinking, underlined, etc
- · It also puts static text on the screen
- · When a panel is deleted, the associated maps are deleted too.
- · Fields in a Panel are called PFLDs

### Map

- Defined in IDD and MAPC
- · For the same fields in the PANEL, the MAP:
  - Determines which ELEMENT of which RECORD appears at the location defined by the panel
  - · Determines the Picture (character, number, ...) for the data
  - · Determines whether the data is displayed or not depending on content
  - Determines how to format input (and output) into the field (and where the cursor goes when tabbed to the field)
  - · In this way it MAPs the program/database data to the PANEL (screen)
  - Fields in a map are called MFLDs
- SHOWMAP <mapname> command under IDMS 'title' screen shows the layout of the map

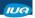

Copyright © 2018 CA. All rights reserved.

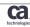

### **IDMS** as an Application Development System

Program components - 3

### RECORD

- · Defined in IDD
- COBOL programs will 'INCLUDE' records:
  - "COPY IDMS <rec name>" in your COBOL code will cause the IDMS Precompiler to bring in the snippet or copybook into the program.
  - This causes the IDMS Pre-compiler to bring in the record definition (in a COBOL copybook format).
  - COPY IDMS can also be used to bring in code stored in IDMS in IDD MODULEs.
- MODULE / PROCESS Modules are code or code snippets
  - Defined in IDD
  - There are a number of Languages for modules and each language will contain different content, of course.
    - COBOL, PROCESS, DC, OLQ, TABLE, CULPRIT
  - Maybe all Processes are modules but not all Modules are processes. If a Module's Language is not 'Process" then it is not a process.
  - · A Table is also a Module.

### LOAD MODULE –

- Defined in IDD (but created by GENERATE command in the individual compilers.)
- Although I don't have Load Module on the diagram, load modules are stored by IDD and are GENERATEd (compiled versions of a number of components in IDMS – SUBSCHEMAS, TABLES, MAPS, DBNAME tables, and ADS PROCESSes can be stored in the dictionary as load modules.)

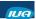

Copyright © 2018 CA. All rights reserved.

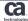

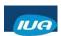

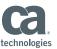

### **IDMS** as an Application Development System

Program components - 4 - CICS

### · TABLE -

- Defined in IDD
- Tables are used by the CA IDMS mapping facility for automatic editing and error handling (They often contain static/lookup information.)

### A note about CICS

- As described with the MAP and PANEL constructs it is possible to develop screens directly in IDMS (ADSO).
- Some shops will use these IDMS facilities and expose the software to be used/invoked from within IDMS.
- It is also possible to expose the screens developed in IDMS ADSO to CICS. Our shop has business users log in through CICS to use their ADSO applications.
- It is also possible to develop CICS applications that use IDMS without the use of ADSO (IDD) Maps, Panels and Modules.

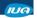

Copyright © 2018 CA. All rights reserved.

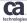

### IDMS and DB2 Compared

### **Database Objects**

| IDMS       | DB2                                   |  |
|------------|---------------------------------------|--|
| CV         | Subsystem (Data Sharing Group)        |  |
| Dictionary | Catalog, Directory (DSNCB01, DSNDB06) |  |
| ?Segment?  | Stogroup                              |  |
| Schema     | Database                              |  |
| Area       | Tablespace                            |  |
| File       | Linear VSAM file                      |  |
| Record     | Table                                 |  |
| Index Set  | Index                                 |  |
| ?          | Alias/Synonym                         |  |
| Element    | Column                                |  |
| SubSchema  | View                                  |  |
| Set        | Referential Integrity                 |  |
| Calc Key   | Primary Key                           |  |
| Journal    | Log                                   |  |
|            |                                       |  |

### Query

| IDMS        | DB2               |
|-------------|-------------------|
| Obtain      | Select            |
| Obtain Next | Fetch from Cursor |
| Obtain Calc | (Use Index)       |
| Store       | Insert            |
| Modify      | Update            |
| Erase       | Delete            |
| Commit      | Commit            |
| Rollback    | Rollback          |
| Area        | Tablespace Scan   |
| Sweep       |                   |

IUA

Copyright @ 2018 CA. All rights reserved.

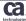

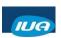

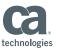

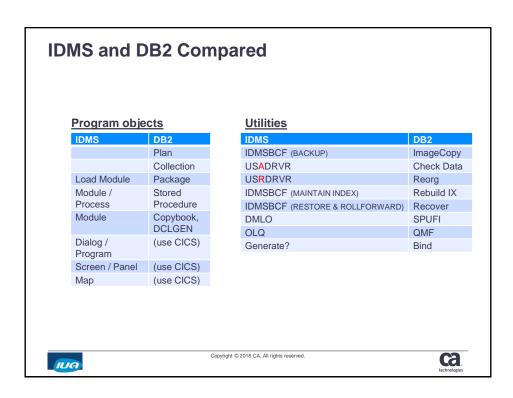

# IDMS Tools and 'Compilers'

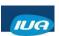

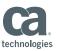

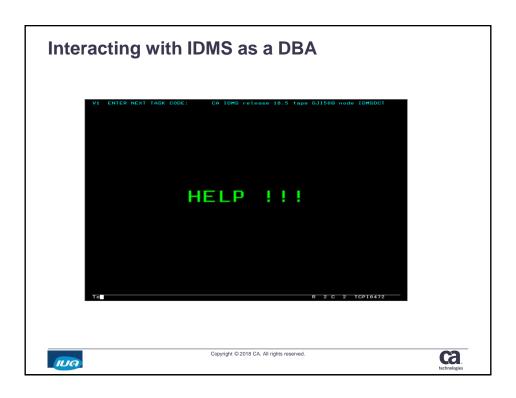

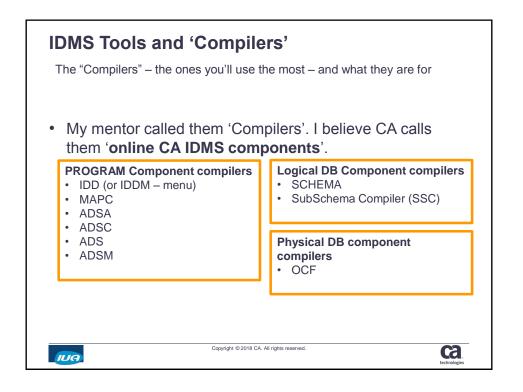

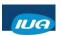

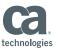

### **Using the Tools**

The "Compilers" - Common controls among all (most) compilers

### Get to know your PA-1 key and Clear key!!

Mine are Alt-Insert and Alt-z respectively

- Display (and Display as syntax)
- Punch (Useful in batch to 'export' definitions into a file)
- SUSpend
- Find command
- TCF (Transfer control facility. A step above SUSpend)
- SIGNON USAGE RET (Start a read only session)

### How do I get out !! ??

BYE, SIGNOFF, LOGOFF, EXIT, QUIT, END, Clear-key, PA-1

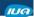

Copyright © 2018 CA. All rights reserved.

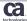

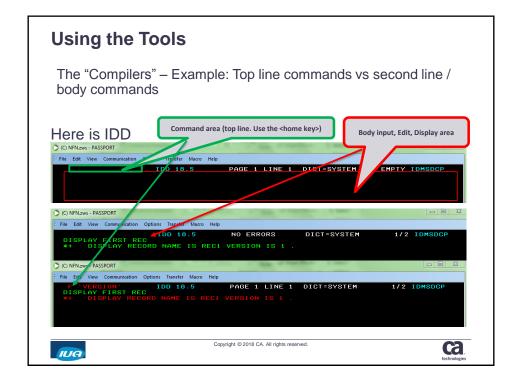

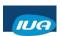

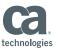

### **Using the Tools**

Batch – What programs are used to execute compilers in batch?

IDD PGM=IDMSDDDL - Use it to PUNCH PROCESSes, Load Modules, etc.

MAPC PGM=RHDCMAP1 - Mapping compiler for Panel and Map work.

ADSC PGM=ADSOBCOM - Use it to COMPILE FROM LOAD DIALOG = (YYY), etc. SCHEMA PGM=IDMSCHEM - PUNCH and MODIFY schemas with this program.

SSC PGM=IDMSUBSC - PUNCH and MODIFY SubSchemas with this program.

OCF PGM=IDMSBCF – PUNCH and MODIFY physical constructs – DMCL, AREA, FILE, ...

**DMLO** ?? I don't think there is a way to run DMLO in batch

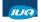

Copyright © 2018 CA. All rights reserved.

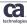

### **Using the Tools**

Batch – What other useful programs will you be using in batch?

 $\textbf{SYSGEN} \quad \text{PGM=RHDCSGEN - PUNCH and MODIFY (PUN ALL SYSTEM } \textbf{x}.)$ 

**DCMT** PGM=UCFBTCH - run DCMT commands

**CULPRIT** PGM=CULPRIT - This is a reporting tool. Very common to use with IDMS

**OLQ** PGM=OLQBATCH – Batch OLQ execution.

Others: PGM=ADSORPTS - ADS report program. Gets source code for DIALOGs, RECORDs...

PGM=IDMSDMLC - I believe this is the IDMS precompiler

PGM=RHDCMPUT – Upload Dialog – "MAP UTILITY TO LOAD MAP LOAD MODULES" PGM=USADRVR – Audit program. Finds and (optionally) fixes physical integrity errors (sort of like DB2's Check Data.) Can fix broken chains, etc, but probably will lose records orphaned by the 'corruntion'

the 'corruption'.

PGM=USNDRVR - IDMS Analyzer. Use to monitor physical dataset growth and capacity.

PGM=USRDRVR - CA IDMS/DB Reorg

PGM=RHDCOMVS - Starts up IDMS DC Central version - specified in the PARM=('S=x'...

where S=1 means CV1.)

PGM=ADSOBSYS - utility that builds a load module (ADSOOPTI) that supplies system generation parameters to ADSOBCOM and the CA ADS Batch runtime system. ADSOBSYS must be run once for each DC/UCF system at an installation. Additionally, ADSOBSYS must be run whenever Application Development System system generation parameters are changed

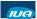

Copyright © 2018 CA. All rights reserved.

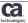

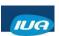

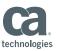

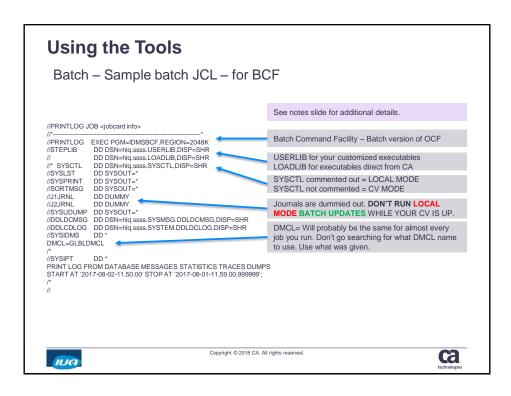

## Keep your system running

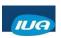

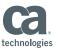

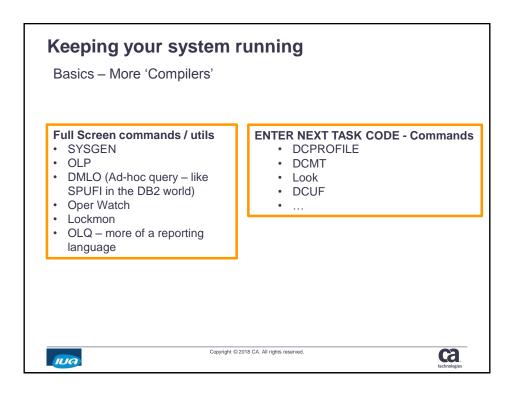

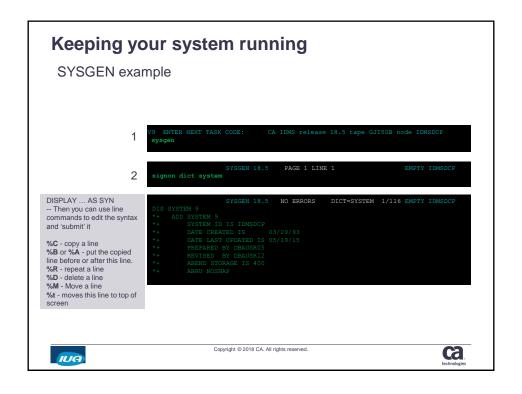

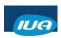

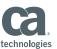

### Keeping your system running

Useful OPER WATCH and DCMT DISPLAY commands

- · Some DCMT DISPLAY commands are similar to OPER WATCH
- Often DCMT will give a bit more info than OPER

| DCMT DISPLAY                                                                    | OPER Watch     |
|---------------------------------------------------------------------------------|----------------|
| D Journal                                                                       | <none></none>  |
| D ACtive TAsks D TRAN D TRAN <a href="trans-ID">trans-ID</a> - A wealth of info | W Active TAsks |
| D USERS ALL                                                                     | W Users        |
| D DB (more detail)                                                              | W DB           |
| D ALL STO POOLS                                                                 | W SP           |
| D ALL PROG POOLS                                                                | W PR           |
| D STAT SYS                                                                      | W CRIT         |

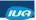

Copyright © 2018 CA. All rights reserved.

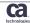

### Keeping your system running

DCMT Vary commands

- DCMT is a powerful tool that allows you to monitor the status of the IDMS system and to update certain system settings in real-time.
  - DCMT VARY
    - · Use VARY to make changes while the CV is running.
    - Use in conjunction with DCMT DISPLAY to make sure the VARY command you are about to issue or have just issued did what you wanted it to.
    - · Common examples:
      - dcmt vary program prog name
      - dcmt vary area <area name> retrieval
      - dcmt vary area <area name> update

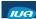

Copyright @ 2018 CA. All rights reserved.

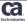

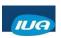

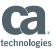

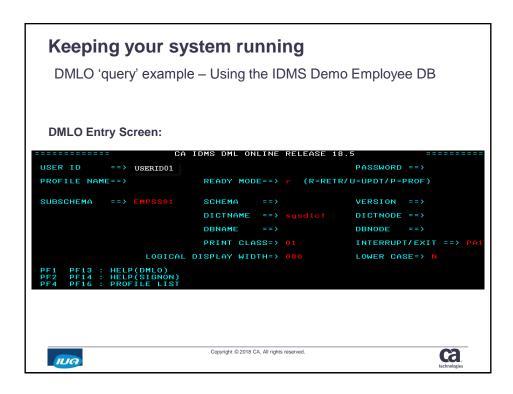

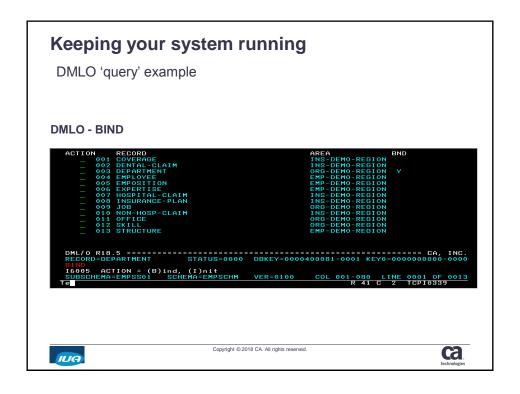

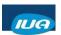

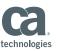

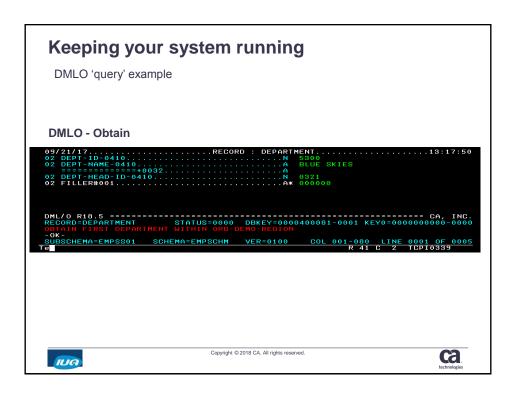

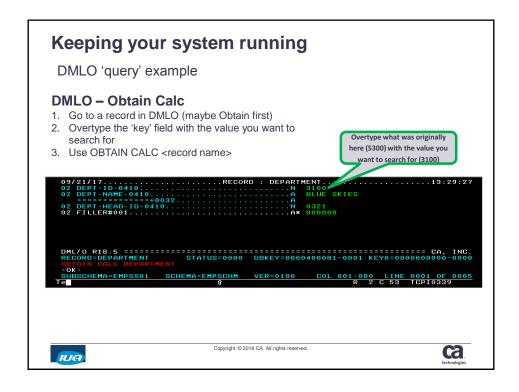

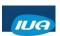

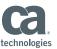

### Keeping your system running DMLO 'query' example **DMLO - Obtain Calc** This is a little scary since you are overtyping data in what looks like a full screen editor. There are 2 safety valves -1. You entered the session with READY MODE = Retrieval (can't update in retrieval mode) 2. You are going to exit DMLO with a ROLLBACK command. INTERNAL SOFTWARE SCHEMA=EMPSS01 SCHEMA=EMPSCHM VER=0100 COL 001-080 LINE R 41 C 2 Copyright © 2018 CA. All rights reserved. ca IUA

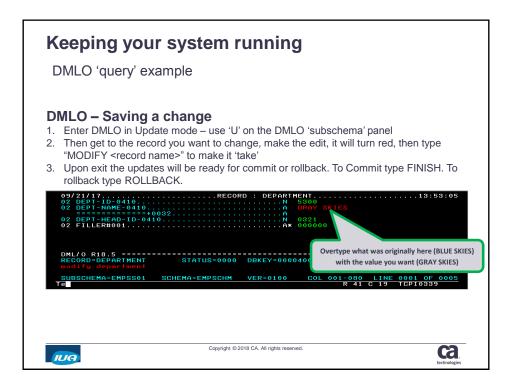

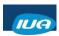

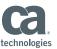

# DBA Tasks

### **DBA** tasks

### **Basics**

- Monitoring
  - Space usage and growth
    - BCF-PRINT SPACE or DB Analyzer
    - We load the results into an Oracle DB so we can do monthly growth trending reports.
  - Backups Make sure they are running properly
  - Recovery See if there is Recovery JCL. Figure out if Recovery posture satisfies business SLAs.
  - Reorgs See if you have them scheduled. If not determine if you need them.
  - Reports Any other reports?
    - We run these in one job every night and save them in a GDG:
      - DCMT D STAT AREA
      - DCMT D STAT BUFF
      - DCMT D STAT SYS
      - DCMT D ALL STORAGE POOLS
      - DCMT D TI

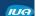

Copyright © 2018 CA. All rights reserved.

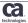

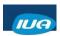

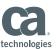

### **DBA** tasks

Tasks you will be doing soon – for your developer teams

- Move data around
  - If the source and target schemas match (for the files they represent) then moving data is as simple as vary off, copy source to target with target name, then vary update.
  - If source and target don't match, then this becomes an unload-reload

### Add Elements to a record

- IDMS systems are typically defined with 'filler' extra space at the end of their records. Hopefully your developers can agree on a record that has enough filler space so that you can add their element(s) without having to do an unload-reload or Restructure..
- If you have filler available, then you'll simply have to add the Element(s) to Schema Record and 'matching' Map record and perhaps Module or work records that also will use the element(s). Then you will adjust the definitions of the records.

### Restructure

- Used when a Record definition needs to be expanded beyond the space (and filler) already assigned to it.
- This procedure is well documented on CA's IDMS site.

### Expand physical storage

- This is essentially the Unload–Reload procedure if you need to move the data to a different page range.
- - Expand Page procedure if your records are large enough that they don't already have 255 records per page. Add pages to page range where the data currently is.

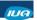

Copyright @ 2018 CA. All rights reserved.

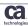

### **DBA** tasks

Tasks you will be doing soon – for your developer teams

- Rebuild Index
  - System-owned indexes can be rebuilt either from the data in the index itself using REBUILD <ix name> FROM INDEX. If the index is corrupt you can rebuild the index from the data in the file/area instead using REBUILD <ix name> FROM MEMBERS.
- Deploy objects (from test to production) Dialog, Record, Work Record, User, Process Module,...
  - Two approaches
    - For simple objects or just a couple objects you can use a PUNCH from IDD (PGM=IDMSDDDL) and import into the target system (using PGM=IDMSDDDL and another couple steps to recompile the impacted dialog and newcopy it.)
    - · For more objects or objects that touch other objects you'll likely want to use a procedure to export the dialog and all its associated objects then upload into the target system.
      - Export all components with one utility PGM=USMGRTR to RUN=EXPORT... EXTRACT, DIALOG = < dialog >.
      - There will be 15 steps to the upload process involving several different PGM= load modules.
  - Validate afterward
- Security
  - I have yet to study security in IDMS at any depth.
  - You are likely to need to add USERs to IDD, though. The simplest way to do this is to PUNCH an existing user, change things in the entry (including changing to a new ID 'name') and then re-import

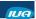

Copyright © 2018 CA. All rights reserved

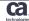

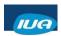

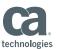

### **DBA** tasks

Your First IDMS outage

- Don't be afraid to call CA their IDMS support is awesome!
- Review started task SYSOUT as it runs (SDSF) if still running
- Look at your console log (SDSF?)
- Look at job(s) causing the problem once you identify them
- Check IDMS itself (If you can get logged in)
  - DCMT DISPLAY commands
  - OPER WATCH commands

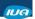

Copyright © 2018 CA. All rights reserved.

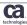

### My early experience with an IDMS outage

### Summary

- Our Journal Archive job(s) hung with a reply (90% full) So Operations called me
- This caused the entire CV to hang no updates could run (and you may not be able to get logged in – although if you are already logged in, you may be able to use IDMS to debug.)
- Root cause One update job was running without committing. Journal does not archive
  uncommitted data it remains on the active journals till commit or rollback.
- Resolution Cancel the job that is filling the journals. It will roll back.
  - If you have outstanding replies for your journal archive jobs, you'll have to reply to them (probably one-at-a time, till each journal completes its archive job).
  - Once all the Journal archive jobs complete your system will return to normal, if not before.
    (Although your DCMT D J command won't show empty-ish journals until another update job hits them.)
  - Don't restart the job till the program is fixed (or bad data is removed from input files) or the problem will hit you again.
- Kudos to CA support We opened a ticket and Brian was a huge help!

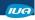

Copyright @ 2018 CA. All rights reserved.

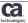

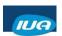

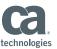

### My early experience with an IDMS outage

Diagnosis - IDMS

If you can get logged into IDMS

- Use OPER W DB and OPER W ACTIVE TASKS both may indicate either the database or user/job that might be hogging the system
- Use DCMT DIS JOURNAL see if the journals really are struggling.

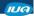

Copyright © 2018 CA. All rights reserved.

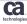

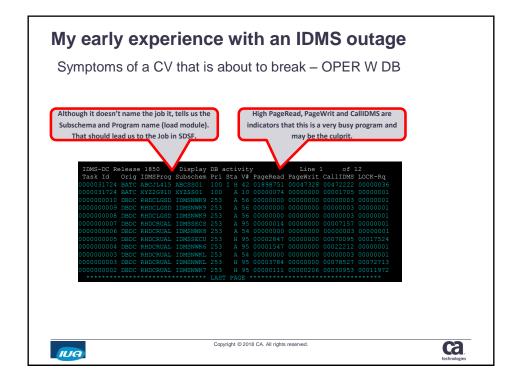

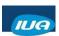

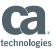

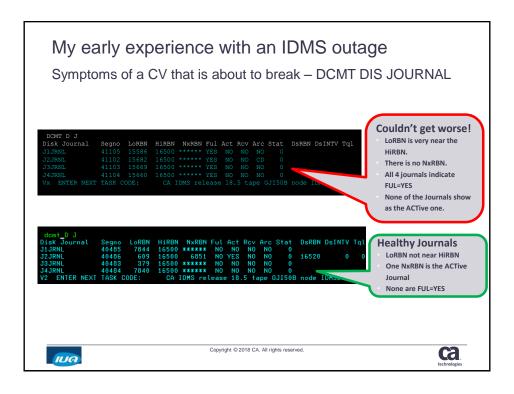

### My early experience with an IDMS outage

Diagnosis - SDSF

### If you can't get into IDMS:

- Look in SDSF to see if you can find the job that is hanging. Large sysout, Long running, High CPU?
- In z/OS console log:
  - Journal Archive job will probably be issuing messages. Maybe an outstanding 'reply'.
  - You can see the messages and reply too, through SDSF z/OS system console log.
  - Look for messages like "Journal 90% full after condense."
- In CV started task 'job' on SDSF:
  - Your Journal filling up is NOT a problem (DC205003).
  - But DC205030 is a big concern.
    - The BFOR=48MB indicates how much of the journal is consumed by this specific program.subschema's data.
  - You will likely see a number of messages like the above with increasing numbers in BFOR=xxMB. That will level off and probably stop increasing as the journal approaches 100% full.
  - Eventually you will get these really bad messages:
    - DC205013 All Disk Journals are UNAVAILABLE
    - DC205004 Journal is OFFLOADING/CONDENSING. Waiting for <archive job for first journal>
    - DC205014 ARCHIVE JOURNAL NOT yet RUN against full Journal <archive job for second journal>
    - You'll get DC205014 for each of your Journals
    - DC205011 NO Journals are AVAILABLE. IDMS Waiting

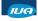

Copyright © 2018 CA. All rights reserved

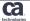

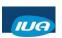

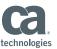

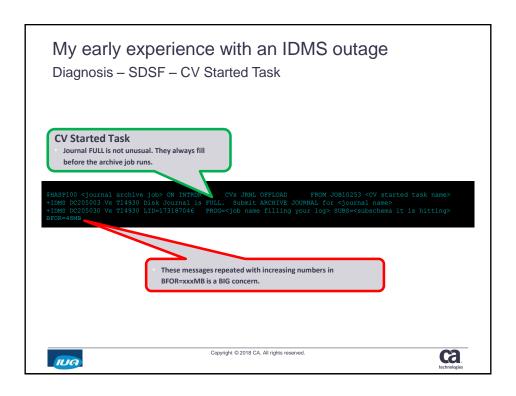

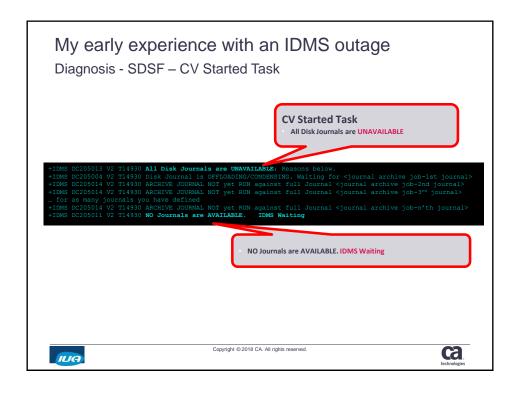

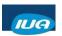

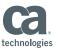

# **Questions & Answers**

### **Please Complete a Session Evaluation Form**

- The number for this session is D03
- After completing your session evaluation form, place it in the envelope at the front of the room

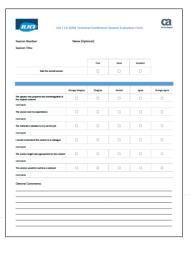

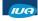

Copyright © 2018 CA. All rights reserved.

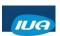

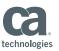

# **Appendices**

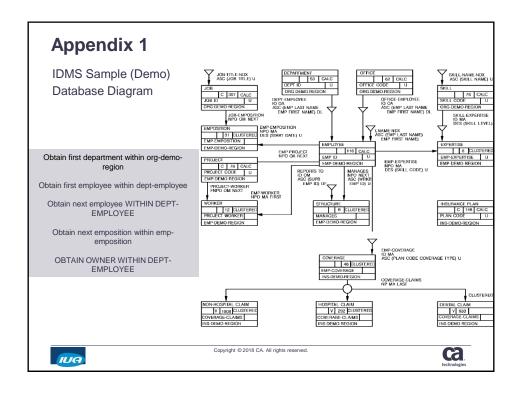

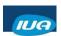

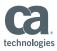

ca

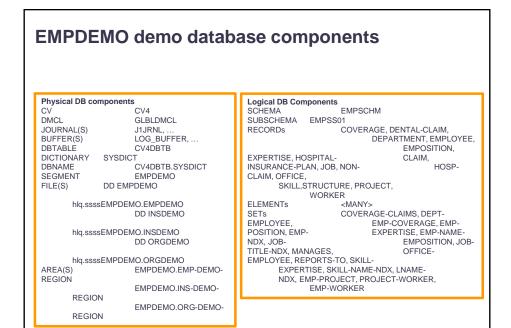

Copyright © 2018 CA. All rights reserved

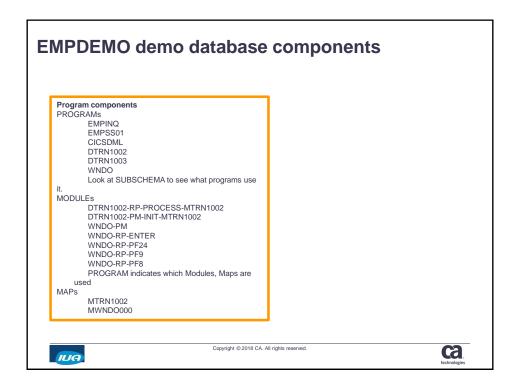

IUA

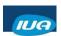

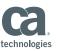

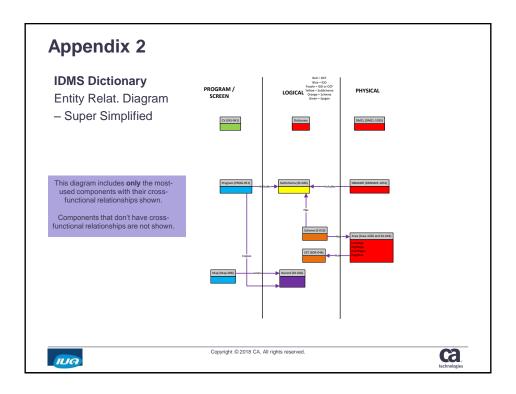

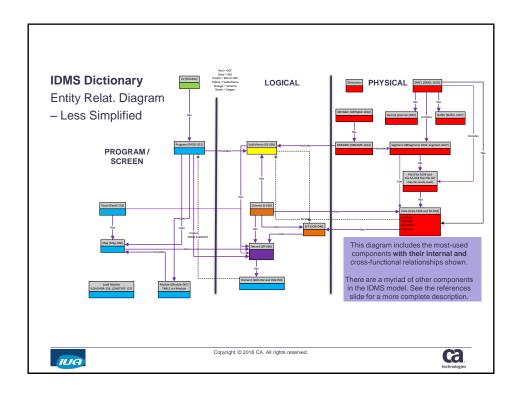

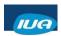

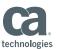

### **Glossary**

- Culprit A CA tool used to Create, Load, Modify, and delete data tables. It is also a report generator.
- Data Dictionary The metadata store for all DB constructs in IDMS (like the DB2 Catalog.)
- DC/UCF system provides both Database and Communications services (like IMS DB/DC) There are IDMS/DB (database only), IDMS/DC (Data Comm only) and IDMS/UCF or DC/UCF (both DB and UCF but not DC)
- DCUF invokes user functions that perform support services for the terminal user at runtime.
- DDDL Data Dictionary Definition Language (IDMS' version of DDL)
- DMCL Device Media Control Language
- IDD Integrated Data Dictionary CA tool used to control and report on the info stored in the data dictionary (Like RC/Query or IBM ADM tool)
- Location mode The manner in which a record occurrence is physically located in an area of the database. 3 Options <u>CALC</u> (target page calculated by hash, generally used to get at 'parent' records after which you traverse the network), <u>DIRECT</u> (store the actual page location), and <u>VIA</u> (clusters member records in the same physical location for efficient database access)

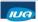

Copyright © 2018 CA. All rights reserved.

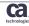

### References

- CA IDMS Database Design Guide Chapter 8
- IDMS System Tasks and Operator commands Guide
- Reference for unload-reload
  - https://docops.ca.com/ca-idms-ref/19/en/utilities/utility-statements/unload#UNLOAD-GeneralProcedureforUNLOADandRELOAD
- · Reference for restructure -
  - https://docops.ca.com/ca-idms-ref/19/en/utilities/utility-statements/restructure
- Expanding Physical storage:
  - Reference for Expand Page -- <a href="https://docops.ca.com/ca-idms-ref/19/en/utilities/utility-statements/expand-page">https://docops.ca.com/ca-idms-ref/19/en/utilities/utility-statements/expand-page</a>
- Rebuild index Reference:
  - https://docops.ca.com/ca-idms-ref/19/en/utilities/utility-statements/maintain-index
- IDMS Dictionary Migrator User Guide
  - https://docops.ca.com/ca-idms/19/en/using/using-the-ca-idms-dictionary-migrator
- Security References:
  - https://docops.ca.com/ca-idms/19/en/administrating/administrating-security-for-ca-idms/ca-idms-centralized-security-overview

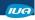

Copyright © 2018 CA. All rights reserved.

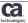

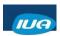

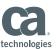

### References

(Continued)

- · Security For details on the SRTT table ?
  - https://docops.ca.com/ca-idms/19/en/administrating/administrating-security-for-ca-idms/using-external-security/constructing-an-external-resource-name
- 'CA IDMS Reference' manual
- Dictionary Structure Reference Guide
  - https://docops.ca.com/ca-idms-ref/19/en/dictionary-structure-reference/record-and-element-descriptions
- IDMS Dictionary Diagram
  - https://support.ca.com/cadocs/0/CA%20IDMS%2018%205%20User%20Bookshelf-ENU/Bookshelf\_Files/PDF/IDMS\_Dictionary\_Diagram\_ENU.pdf
- Hitchhiker's Guide to the IDD (By Kay Sussman at IUA 2003)
  - https://communities.ca.com/docs/DOC-18659079

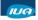

Copyright © 2018 CA. All rights reserved.

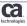